# Platforma .NET – Wykład 11 Technologia ASP.NET 2/2

Osoba prowadząca wykład, laboratorium i projekt: dr hab. inż. Marek Sawerwain, prof. UZ

Instytut Sterowania i Systemów Informatycznych Uniwersytet Zielonogórski

e-mail : M.Sawerwain@issi.uz.zgora.pl tel. (praca) : 68 328 2321, pok. 328a A-2, ul. Prof. Z.Szafrana 2, 65-246 Zielona Góra

Ostatnia kompilacja pliku: Monday 5th June, 2023, t: 22:54

 $V1.0 - 1/40$ 

Platforma .NET – Wykład 11 Technologia ASP.NET 2/2

#### Spis treści

Wprowadzenie Plan wykładu

Poprawność danych i strona główna<br>Poprawność stron<br>Strona wzorcowa "Master-Page"<br>Tematy

Zarządzanie stanem strony Zarządzanie stanem Korzystanie z "page postback"

Już za tydzień na wykładzie

 $V1.0 - 2/40$ 

Platforma .NET – Wykład 11 Technologia ASP.NET 2/2 Wprowadzenie Plan wykładu

# Plan wykładu – spotkania tydzień po tygodniu

- (1) Informacje o wykładzie, pojęcie platformy, podstawowe informacje o platformie .NET
- (2) Składowe platformy .NET: CLR, CTS, języki programowania, biblioteki klas, pojęcie podzespołu (ang. assembly)
- (3) Programowanie w C# środowisko VS, MonoDevelop, syntaktyka C#, wyjątki, współpraca z DLL
- (4) Programowanie w  $C#$  model obiektowy, typy uogólnione, lambda wyrażenia
- (5) Programowanie w  $C#$  aplikacje "okienkowe", programowanie wielowątkowe
- <span id="page-0-0"></span>[\(6\)](#page-0-0) Programowanie w F $#$  – podstawy, przetwarzanie danych tekstowych,
- [\(\\*\)](#page-0-0) "Klasówka I", czyli egzamin cześć pierwsza
- (7) Dostęp do baz danych

 $V1.0 - 3/40$ 

# Platforma .NET – Wykład 11 Technologia ASP.NET 2/2 Wprowadzenie [Plan wykładu](#page-0-0)

Pl[an wykładu –](#page-0-0) tydzień po tygodniu

(8) [Język](#page-4-0)[zapytań LINQ, Entity Fr](#page-4-0)amework

- (9) [Obs](#page-5-0)ługa standardu XML
- (10) Technologia ASP.NET 1/2
- (11) Technologia ASP.NET 2/2
- (12) [Model widok i kontro](#page-6-0)ler Model View Controller
- (13) [Tworzenie usług sieciowych S](#page-8-0)OAP i WCF (komunikacja sieciowa)
- (14) Wykład monograficzny .NET 1
- (15) Wykład monograficzny .NET 2
- (\*) ["Klasówka II", czyli eg](#page-9-0)zamin cześć druga

Notatki

Notatki

Notatki

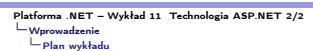

# Plan wykładu

- 1. Kontrolki poprawności,
	- 1.1 rodzaje kontrolek poprawności,
	- 1.2 kontrolka podsumowania,
- 1.3 własne funkcje weryfikujące. 2. Wygląd aplikacji,
- 
- 2.1 tematy,
- 2.2 "skórki" w tematach,
- 2.3 strona główna (master page). 3. Zarządzanie stanem aplikacji,
	- 3.1 stan kontrolki po stronie serwera,
	- 3.2 ciasteczka po stronie klienta,
	- 3.3 mechanizm "post-back".

 $V1.0 - 5/40$ 

# Platforma .NET – Wykład 11 Technologia ASP.NET 2/2 Poprawność danych i strona główna Poprawność stron

Notatki

Validation Controls – kontrolki poprawności<br>Validation Controls, czyli kontrolki poprawności są odpowiedzialne za sprawdzenie po-<br>prawności danych wejściowych wprowadzanych przez użytkownika na formularzu aplikacji<br>WEB. Po

- ▶ CompareValidator kontrolka porównująca wartości dwóch pól tekstowych,
- ▶ CustomValidator kontrolka gdzie sprawdzanie poprawności jest realizowane przez własny kod programisty,
- ▶ DynamicValidator kontrolka współpracuje z wyjątkami zgłaszanymi przez modele danych oraz metody rozszerzające,
- ▶ RangeValidator kontrolka sprawdzająca czy dane znajdują się w określonym przedziale wartości,
- ▶ RequiredFieldValidator kontrolka sprawdzająca czy w danym polu została wprowadzona "jakakolwiek" wartość,
- ▶ RegularExpressionValidator sprawdzanie poprawności za pomocą wyrażenia regularnego,
- $V1.0 6/40$ ▶ ValidationSummary – podsumowanie wszystkich błędów w danych jakie wprowadzono na stronie.

# Platforma .NET – Wykład 11 Technologia ASP.NET 2/2 Poprawność danych i strona główna Poprawność stron

# Dodanie kontrolki sprawdzającej

Kolejne kroki to min.: dodatnie kontrolki sprawdzającej, wybór kontrolki która będzie<br>weryfikowana, ustawienie parametrów kontroli. Dodanie kontrolki typu **TextBox**:

<asp:TextBox id="TextBoxCTRL" runat="server" />

Kontrolka sprawdzająca poprawność:

<asp:ValidatorCTRLType id="ValidatorID" runat="server" ControlToValidate="TextBoxCTRL" ErrorMessage="wiadomość o błędzie" Display="static|dynamic|none" [Text="Text\\_to\\_display\\_by\\_input\\_control"](#page-0-0)> [</as](#page-0-0)[p:ValidatorCTRLType](#page-1-0)

<span id="page-1-0"></span>Własność Display pozwala określić miejsce wyświetlania komunikatów generowanych

- przez kontrolkę poprawności:
- $V1.0 7/40$ ▶ Static - do strony zostanie dodane miejsce przeznaczone na wyświetlanie informacji, ▶ Dynamic - miejsce na wyświetlanie informacji kontrolki zostanie dodane dynamicznie, jeśli dane okażą się niepoprawne,
- 

Platforma .NET – Wykład 11 Technologia ASP.NET 2/2<br>└ Poprawność danych i strona główna<br>└ Poprawność stron

# Przykład weryfikatorów

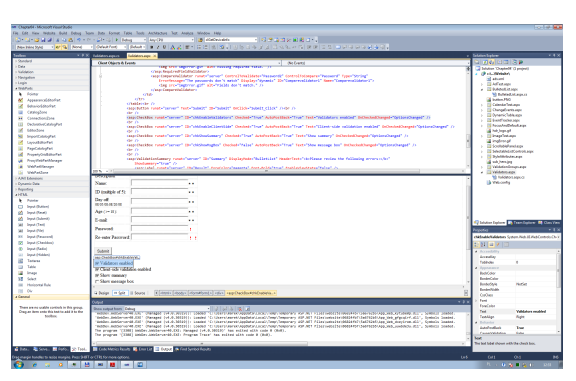

### Notatki

Notatki

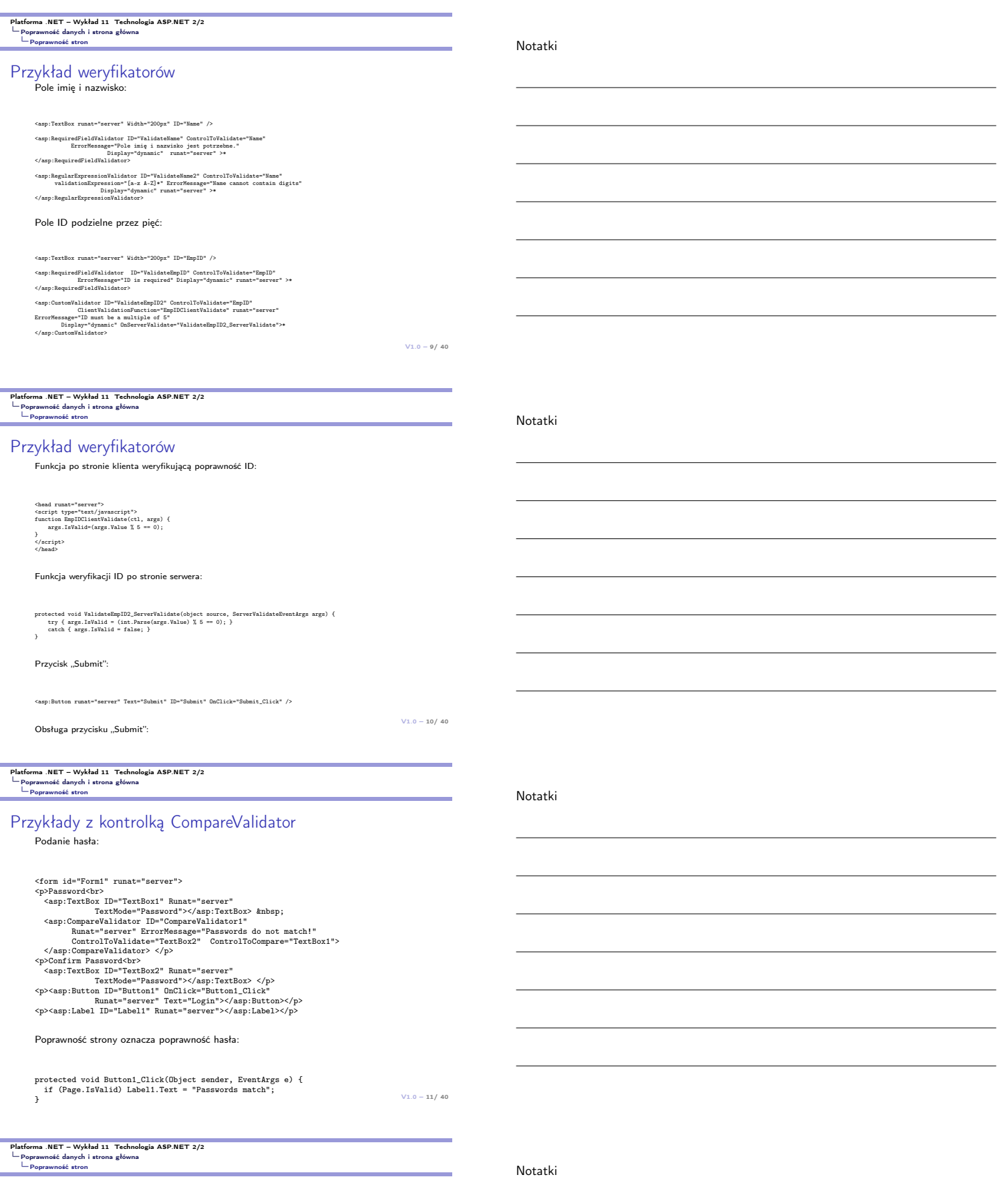

Poprawność stron

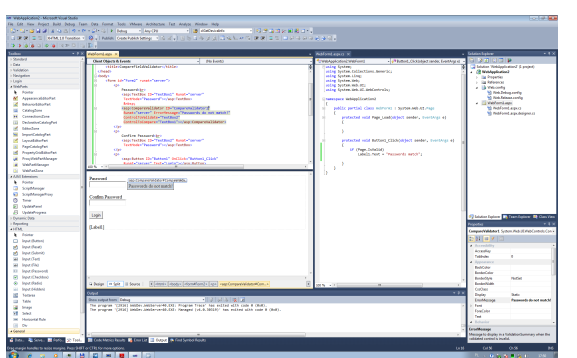

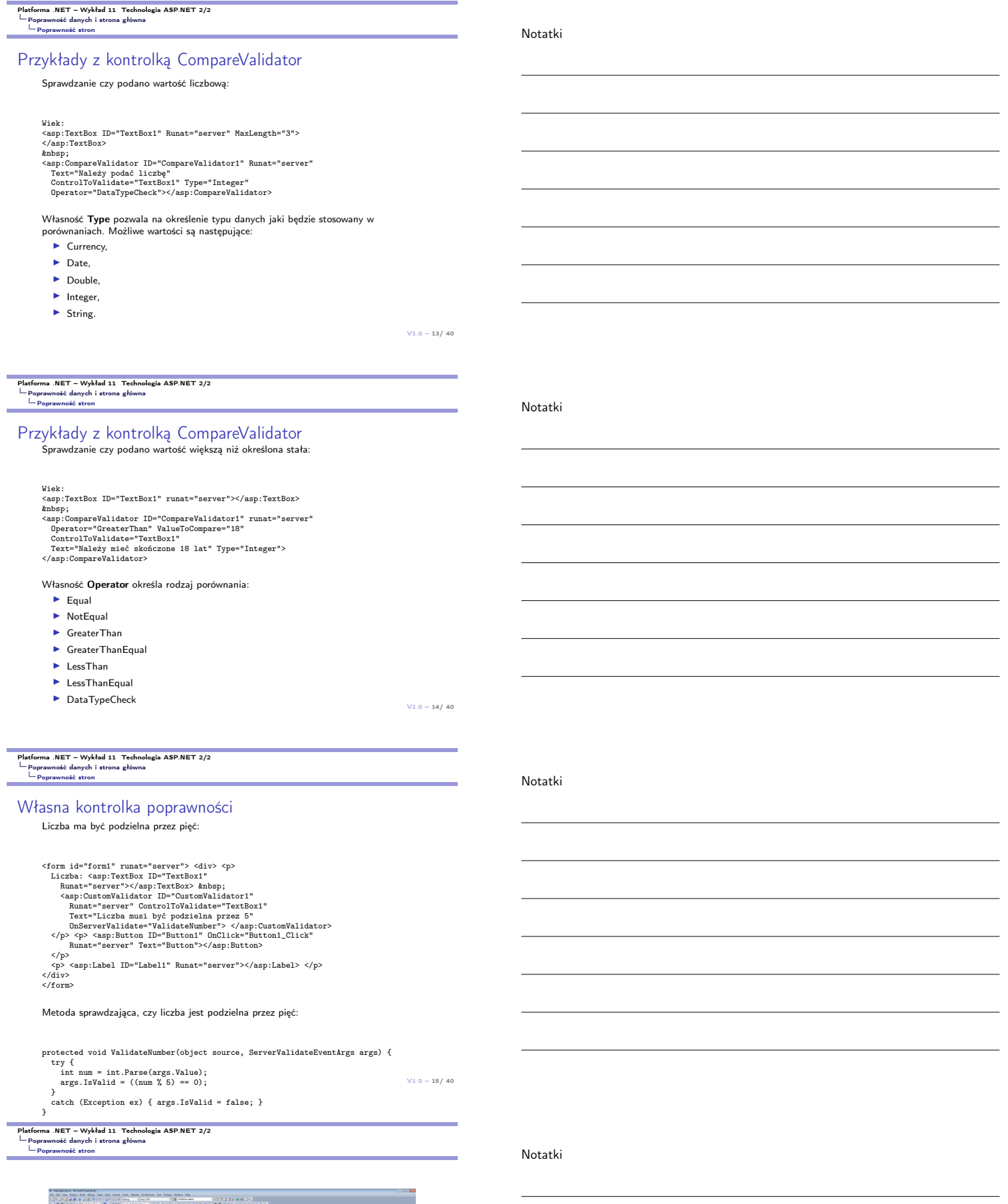

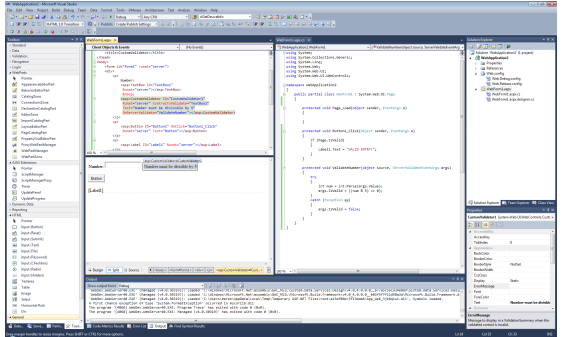

### Kontrolka ValidationSummary

Kontrolka wyświetla listę komunikatów o błędach, zgłoszonych przez znajdujące się na stronie kontrolki sprawdzające poprawność danych:

▶ wyświetla zawartość atrybutów Text oraz ErrorMessages.

▶ atrybut Text="\*" jest stosowany do wskazania lokalizacji błędu Kontrolka podsumowania poprawności danych Summary oraz etykieta Result:

<asp:ValidationSummary runat="server" ID="Summary" DisplayMode="BulletList" HeaderText="<b>Please review the following errors:</b>" ShowSummary="true" />

<asp:Label runat="server" ID="Result" ForeColor="magenta" Font-Bold="true" EnableViewState="False" />

Najważniejsze atrybuty kontrolki podsumowania:

- ▶ DisplayMode -– format wyświetlania podsumowania, List jako listę w osobnych wierszach, BulletList jako listę wypunktowaną, SingleParagraph w jednym paragrafie,
- ▶ EnableClientScript włączenie/wyłączenie kodu generowanego po stronie klienta z podsumowania błędów sprawdzania poprawności,
- $V1.0 17/40$ ▶ ShowSummary – gdy przyjmuje wartość true, to podsumowanie zostanie wyświetlone na formularzu aplikacji sieciowej.

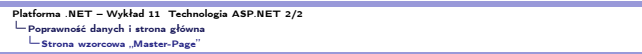

## Idea strony wzorcowej

Strona wzorcowa albo stron główna - pozwala na łatwe tworzenie wspólnego wyglądu dla całej witryny internetowej, bowiem zawiera tylko wspólne elementy dla całego serwisu, element szczególne są umieszczane na tzw. stronach z zawartością określone przez kon-<br>trolkę **ContentPlaceHolde**r:

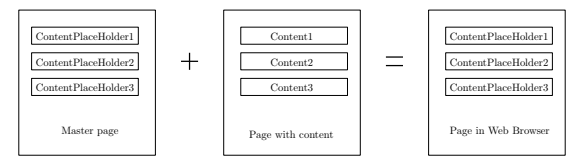

Plik .master zawiera szablon wykorzystywany przez wszystkie strony aplikacji natomiast inne strony są reprezentowane przez kontrolki umieszczone na stronie "Master Page".

 $V1.0 - 18/40$ 

Platforma .NET – Wykład 11 Technologia ASP.NET 2/2 Poprawność danych i strona główna Strona wzorcowa "Master-Page"

# Strona wzorcowa

Utworzenie strony głównej można zrealizować na następujące trzy sposoby:

- ▶ poprzez proste dodawanie strony wzorcowej do projektu -– za pomocą opcji Add<br>New Item'' z menu "Website", wybierając szablon "Master Page",
- ▶ poprzez dodawanie strony zawartości i zaznaczenie opcji "Select master page" .<br>Nowa strona zawartości korzystająca ze strony wzorcowej musi zawierać kontrolkę<br>**ContentPlaceHolderID** strony wzorcowej,<br>**ContentPlaceHolderID** strony wzorcowej,
- ▶ poprzez modyfikowanie istniejącej strony aplikacji WEB do postaci strony używającej strony wzorcowej.

<span id="page-4-0"></span>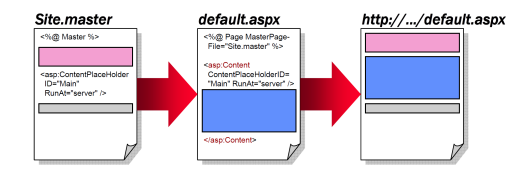

 $V1.0 - 19/40$ 

# Platforma .NET – Wykład 11 Technologia ASP.NET 2/2 Poprawność danych i strona główna Strona wzorcowa "Master-Page"

## Przykład strony Master Page

Definicja strony "master page":

<%@ Master %><br><html><br><br/>>body><br><table width="100%"> %tr><br>
<td bgcolor="darkblue" align="center"><br>
<span style="font-size: 36pt; color: white">ACME Enterprise Inc.</span><br>  $\langle t \rangle$ <br>  $\langle t \rangle$   $\langle t \rangle$   $\langle t \rangle$ <br>  $\langle t \rangle$   $\langle t \rangle$   $\langle t \rangle$ <br>  $\langle s \rangle$   $\langle t \rangle$   $\langle t \rangle$ </body> </html>

### Strona z zawartością:

<%@ Page MasterPageFile="~/Site.master" %> <asp:Content ContentPlaceHolderID="Main" RunAt="server">

 $V1.0 - 20/40$ This content fills the place holder "Main" defined in the master page </asp:Content>

Notatki

## Notatki

Notatki

## Tematy w aplikacjach WEB

Zadaniem techniki tematów jest umożliwienie łatwego ujednolicenia wyglądu aplikacji WEB, w sposób podobny do tematów aplikacji w ramach systemu Windows. Tematy naturalnie są podobne do technologii CSS, jednakże istnieją pewne różnice:

- ▶ tematy mogą określać wiele dodatkowych własności kontrolki bądź strony, nie tylko własności bezpośrednio związane ze stylem, np.: stosując tematy mogą<br>określić postać grafiki wyświetlanej w kontrolce **TreeView**, możliwe jest także<br>określenie układu kontrolki **GridView**,
- ▶ tematy mogą zawierać grafikę,
- ▶ temat nie są kaskadowe jak arkusze stylów, domyślnie własności określone w temacie odnoszą się do strony w której to we własności Theme zastosowano określony temat, zastosowanie stylu kaskadowego jest możliwe przez użycie StyleSheetTheme,
- ▶ tylko jeden temat może zostać zastosowany do określonej strony, nie można stosować wielu tematów na jednej stronie.

#### Elementy tematów

.<br>Sheets – CSS), obrazy oraz inne zasoby. Najmniejszym elementem, który jest zawarty<br>w temacie to "skórka". Pliki opisujące tematy są zapisywane w specjalnym katalogu po<br>w temacie to "skórka". Pliki opisujące tematy są zap stronie serwera aplikacji.

 $V1.0 - 21/40$ 

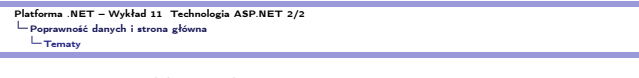

Tematy w aplikacjach WEB Nakazanie stosowanie istniejącego tematu:

<%@ Page Language="C#" Theme="SmokeAndGlass" %>

Wyłączenie działania tematu:

<%@ Page Language="VB" EnableTheming="False" %>

Bezpośrednie określenie parametrów np.: kolorów pola tekstowego:

<asp:Textbox ID="TextBox1" runat="server" BackColor="#000000" ForeColor="#ffffff" />

Wyłącznie kontrolki z obszaru działania tematu:

<asp:Textbox ID="TextBox1" runat="server" BackColor="#000000" ForeColor="#ffffff" EnableTheming="false" />

Włącznie działania tematu jeśli był wyłączony dla wskazanej kontrolki:

Platforma .NET – Wykład 11 Technologia ASP.NET 2/2<br>└─ Poprawność danych i strona główna Platfor.<br>
LPoprawno.<br>
<del>LTematy</del>

# Jeden temat i różne "skórki"

Tematy mogą posiadać różne "skóry" jej wybór jest wykonywany przez podanie odpowiedniej wartości w atrybucie:

<form id="form1" runat="server">

 $<\!\!p\!\!> \!\!<\!\!\mathsf{asp}\!:\!\mathsf{Textbox}\!1\mathsf{D}\mathsf{=}\mathsf{"TextBox1" \; \mathsf{runat}\mathsf{=}\!\!'\mathsf{server}"\!\!> \qquad \qquad \qquad \mathsf{Textbox1}\!\!><\!\!\mathsf{last1}\!\!>\!\!/\mathsf{asp}\!:\!\mathsf{Textbox2}\; <\!\!\mathsf{/p}\!\!>\\$ 

<p><asp:Textbox ID="TextBox2" runat="server" SkinId="TextboxDotted">Textbox2</asp:Textbox></p> <p><asp:Textbox ID="TextBox3" runat="server" SkinId="TextboxDashed">Textbox3</asp:Textbox> </p>

<span id="page-5-0"></span>[</form>](#page-1-0)

 $V1.0 - 23/40$ 

 $V1.0 - 22/40$ 

Platforma .NET – Wykład 11 Technologia ASP.NET 2/2 Poprawność danych i strona główna Tematy

# Temat ze "skórami"

Postać pliku opisującego temat z różnymi skórkami dla kontrolek Textbox:

- $\verb| <br>Font-Size="X-Small" />$
- <asp:Textbox Runat="server" ForeColor="#004000" Font-Names="Verdana" Font-Size="X-Small" BorderStyle="Solid" BorderWidth="1px" BorderColor="#004000" Font-Bold="True" />
- <asp:Textbox Runat="server" ForeColor="#000000" Font-Names="Verdana" Font-Size="X-Small" BorderStyle="Dotted" BorderWidth="5px" BorderColor="#000000" Font-Bold="False" SkinID="TextboxDotted" />
- <asp:Textbox Runat="server" ForeColor="#000000" Font-Names="Arial" Font-Size="X-Large" BorderStyle="Dashed" BorderWidth="3px" BorderColor="#000000" Font-Bold="False" SkinID="TextboxDashed" />
- <asp:Button Runat="server" ForeColor="#004000" Font-Names="Verdana" Font-Size="X-Small" BorderStyle="Solid" BorderWidth="1px" BorderColor="#004000" Font-Bold="True" BackColor="#FFE0C0" />

Notatki

Notatki

Notatki

# Zarządzanie stanem

Zarządzanie stanem to zdolność do przechowywania oraz przekazywania informacji np.<br>pomiędzy żądaniami pojedynczego użytkownika aplikacji WEB.<br>Wyróżnia się cztery główne kryteria mechanizmów przechowywania oraz zarządzania

- 
- ▶ stan aplikacji (application state) do przechowywania danych i stosowania w obrębie całej aplikacji (niezależnie dla każdego użytkownika tej aplikacji) są np. dane konfiguracyjne, liczba sesji, i etc,
- ▶ stan sesji (session state) do przechowywania danych i dostępu do danych w obrębie sesji (dla pojedynczego użytkownika) np. stan karty zakupów, e-mail klienta, i etc,
- ▶ stan strony (page state) do przechowywania informacji o strony pomiędzy kolejnymi przetworzeniami strony np. zawartość pól tekstowych TextBoxes, stan CheckBoxe, i etc.

#### Uwaga

Na aplikację ASP.NET składają się pliki, strony, procedury obsługi zdarzeń, moduły<br>kodu wykonywalnego (programów i bibliotek), kodu wykonywanego lub uruchamianego<br>w obrębie danego katalogu wirtualnego (i jego podkatalogów)

 $V1.0 - 25/40$ 

Platforma .NET – Wykład 11 Technologia ASP.NET 2/2 Zarządzanie stanem strony Zarządzanie stanem

# Zapamiętywanie stanu kontrolki

Wszystkie kontrolki dziedziczą własność ViewState z klasy bazowej Control. Ze stanem kontrolek związane są dwa podstawowe problemy:

- ▶ wysoki czas ładowania: strona musi być serializowana i deserializowana we względu na swój stan oraz wszystkich kontrolek potomnych,
- ▶ zwiększenie wielkości strony: ponieważ stan kontrolek jest umieszczany w ukrytym formularzu o nazwie **VIEWSTATE**.

Ukryta kontrolka, o nazwie \_ViewState, przechowuje dane pochodzące z kontrolek formularza w postaci zaszyfrowanej. W tym kontekście pojawia się problem z wydajnością, dlatego stosowane jest selektywne włączanie oraz wyłączanie mechanizmu zapamiętywania stanu:

<input type="hidden" name="\_VIEWSTATE" value="dDwtMTA4MzE0MjEwNTs7Pg==" />

...<br><%@ Page EnableViewState="False" %><br><<asp:ListBox id="ListName" EnableViewState="true" runat="server"><br></asp:ListBox>

 $V1.0 - 26/40$ 

Platforma .NET – Wykład 11 Technologia ASP.NET 2/2 Zarządzanie stanem strony Zarządzanie stanem

# Dwa sposoby zarządzania stanem

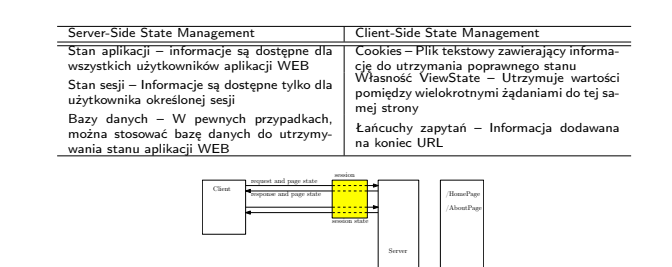

session state [session](#page-0-0)

**Application** State

 $V1.0 - 27/40$ 

# Platforma .NET – Wykład 11 Technologia ASP.NET 2/2 Zarządzanie stanem strony Zarządzanie stanem

# Obiekty do zarządzania stanem ASP.NET Główne pojęcia charakteryzujące stan aplikacji:

<span id="page-6-0"></span>Client

- ▶ Zasoby szybki dostęp (stan aplikacji jest przechowywany w pamięci), jednakże przechowywanie dużych bloków danych bezpośrednio w stanie aplikacji może wypełnić pamięć serwera,
- ▶ Ulotność stan aplikacji jest przechowywany w pamięci, ale jest usuwany z niej w momencie zatrzymania lub restartu aplikacji lub w momencie awarii serweram
- ▶ Skalowalność stan aplikacji nie jest dzielony na serwery dostępne w farmie serwerów,
- ▶ Współbieżność do stanu aplikacji może jednocześnie odwoływać się wiele wątków (ważne jest zapewnienie mechanizmów bezpiecznej aktualizacji przechowywanych obiektów).
- Dane o stanie aplikacji są przechowywane w obiekcie o klasie HttpApplicationState, który jest obiektem typu słownikowego zawierającego pary typu klucz-wartość. ▶ Zawartość tego obiektu jest dostępna poprzez właściwości Session klas Page <sup>i</sup> HttpContext,
- 
- ▶ Niepowtarzalny identyfikator sesji, służy do identyfikacji kolejnych żądań pochodzących od tego samego klienta.
- ▶ Właściwość Session.Mode wskazuje gdzie przechowywane są dane o sesji: InProc, StateServer lub SqlServer.

## Uwaga

Plik global.asax umożliwia definiowanie procedur obsługi zdarzeń na poziomie sesji i aplikacji.

#### Notatki

Notatki

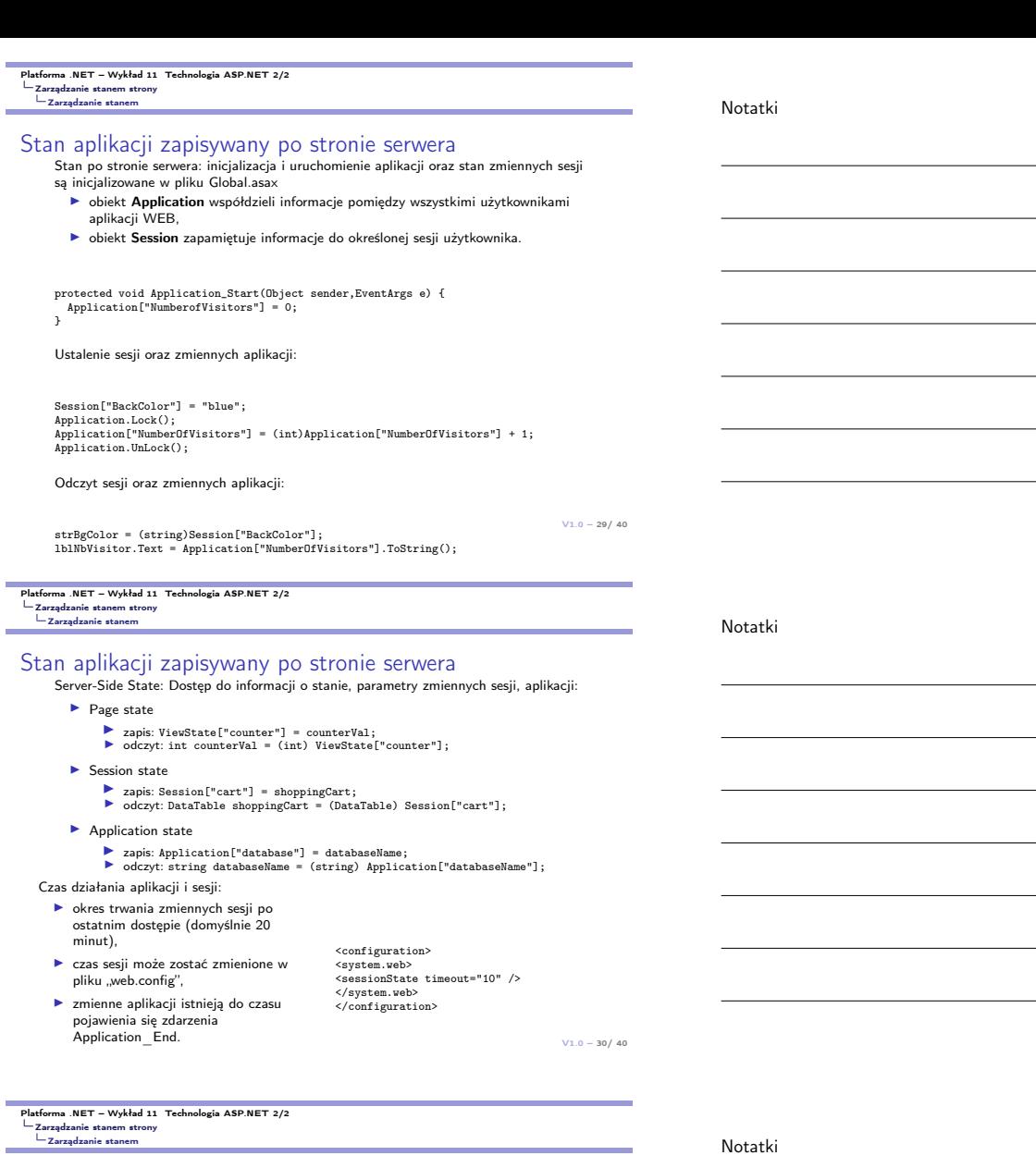

# Przechowywanie stanu sesji w aplikacji WEB

# Dwa podstawowe sposoby:

- ▶ InProc
	- ▶ Przechowywane w przestrzeni adresowej ASP.NET worker process
	-
	- ▶ Szybkie działanie, ▶ Dane są tracone gdy proces jest restartowany
- ▶ Out-of-Proc
	- ▶ State Server
		- ▶ Usługa Windows ASP.NET State Service (Instalowana domyślnie, ale<br>
		 Niezależne od IIS proces aspnet\_state.exe<br>
		 Konfiguracja IP i portu<br>
		 Konfiguracja IP i portu<br>
		stateConnectionString="tcpip=127.0.0.1:42424"
		-
		-
		-
	- ▶  [SQL Server](#page-0-0)
		-
		- ▶ [Da](#page-6-0)ne sesyjne przechowywane w SQL Server<br>[▶](#page-6-0) Wymaga stworzenia baz danych InstallSqlState.sql /<br>InstallPersistantSqlState.sql<br>▶ Największa niezawodność możliwość klastrowania
		-

 $V1.0 - 31/40$ 

Notatki

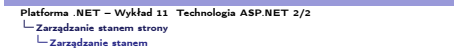

- 
- 
- 
- Przechowywanie stanu sesji w urządzeniach masowych<br>
server-Side State: skalowanie zasobów aplikacji oraz zmiennych sesji, jednakże domyślnie<br> **•** stan sesji jest zarządzany przez proces,<br>
 wadą jest brak skalowalności.<br>
	- State server Web farm **Company** i B ۰ñ.  $\begin{picture}(20,20) \put(0,0){\line(1,0){10}} \put(15,0){\line(1,0){10}} \put(15,0){\line(1,0){10}} \put(15,0){\line(1,0){10}} \put(15,0){\line(1,0){10}} \put(15,0){\line(1,0){10}} \put(15,0){\line(1,0){10}} \put(15,0){\line(1,0){10}} \put(15,0){\line(1,0){10}} \put(15,0){\line(1,0){10}} \put(15,0){\line(1,0){10}} \put(15,0){\line(1$  $\overline{\phantom{a}}$  Cient Session
	- ▶ określenie gdzie stan ma być zapisywane jest realizowane w pliku Web.config (możliwe
	- wartości sqlserver or stateserver),<br>▶ jeśli stan ma być zapisywany do bazy danych (SQL server), to postać wpisu do<br>Web.config jest następująca:

<sessionState mode="SQLServer" sqlConnectionString= "data source=SQLServerName; Integrated security=true" />

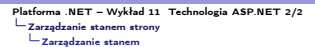

# Zapisywanie stanu po stronie klienta

Client-Side State: stosowanie "ciasteczek" do zapamiętywania stanu sesji, utworzenie ciasteczka jest realizowane w następujący sposób:

HttpCookie objCookie = new HttpCookie("myCookie"); DateTime now = DateTime.Now;

objCookie.Values.Add("Time", now.ToString()); objCookie.Add("ForeColor", "White"); objCookie.Values.Add("BackColor", "Blue");

objCookie.Expires = now.AddHours(1);

Response.Cookies.Add(objCookie);

Ciasteczka, zawierają informacje o domenie:

Set-Cookie: Username=FName+SName; path=/; domain=microsoft.com; Expires=Tuesday, 04-Feb-11 00.00.02 GMT

 $V1.0 - 33/40$ 

Platforma .NET – Wykład 11 Technologia ASP.NET 2/2 Zarządzanie stanem strony Zarządzanie stanem

Notatki

Odczytanie stanu po stronie klienta

Client-Side State: Odczytanie informacji z ciasteczka, ale w pierwszej kolejności należy utworzyć obiekt ciasteczka:

HttpCookie objCookie = Request.Cookies[["myCookie"];

Odczytanie informacji z ciasteczka:

lblTime.Text = objCookie.Values["Time"]; lblTime.ForeColor = System.Drawing.Color.FromName (objCookie.Values["ForeColor"]); lblTime.BackColor = System.Drawing.Color.FromName (objCookie.Values["BackColor"]);

 $V1.0 - 34/40$ 

Platforma .NET – Wykład 11 Technologia ASP.NET 2/2 Zarządzanie stanem strony Zarządzanie stanem

# "Sesja bez ciastek"

Każda aktywna sesja jest identyfikowana i śledzona przez ID sesji. ID sesji są<br>przekazywane przez żądania klient/serwera stosując ciasteczka HTTP lub dołączane<br>do URL, w tym ostatnim przypadku można mówić o sesjach bez cia sessions):

▶ ID sesji jest zakodowane w URL'u:

http://localserver/(h44a1e55c0breu552yrecobl)/page.aspx

▶ nie można używać bezwzględnych URL'i

- ▶ większość przeglądarek ogranicza wielkość URL do 255 znaków, co naturalnie ogranicza wielkość ID sesji.
- <span id="page-8-0"></span>Uruchomienie sesji bez ciasteczek:
- ▶ [stan sesji jest konfigurowant w sekcji <Sessio](#page-0-0)nState> pliku Web.config,
- ▶ [ustawienie atr](#page-6-0)ybutu cookieless = true

<sessionState cookieless="true" />

 $V1.0 - 35/40$ 

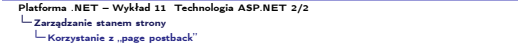

# Komunikacja zwrotna - "page postback"

Komunikacja zwrotna albo odsyłanie (ang. postback) polega na powracaniu do określonej postaci strony WWW w czasie trwania sesji z serwerem:

- ▶ model ASP.NET Postback mechanizm do przekazywania własności kontrolek, z przeglądarki do serwera aplikacji, oraz przywracania tych wartości po uzyskaniu odpowiedzi z serwera aplikacji (umożliwia to kontrolkom aplikacji utrzymywanie wartości własności nie jako ponad żądaniami do serwera, i ponad bez stanowością protokołu HTTP),
- ▶ własność AutoPostBack ta własność kontroluje czy interakcja użytkownika powinna powodować wywołanie tzw. "round-trip" względem serwera, niektóre<br>kontrolki WEB oferują wsparcie dla auto-post-back oferując własność AutoPostBack,
- ▶ własność EnableViewState określa, czy dana kontrolka WEB powinna utrzymywać swój stan podczas trwania akcji postback,
- ▶ Cross-Page Postbacks można także określić iż dana kontrolka wysyła żądanie, do innej strony poprzez zmianą wartości własności PostbackUrl.

IsPostBack – właściwość strony umożliwiająca programowe rozróżnienie między żądaniami przesyłanymi zwrotnie, a pierwszymi wywołaniami strony.

Notatki

#### Notatki

# Komunikacja zwrotna - "page postback"

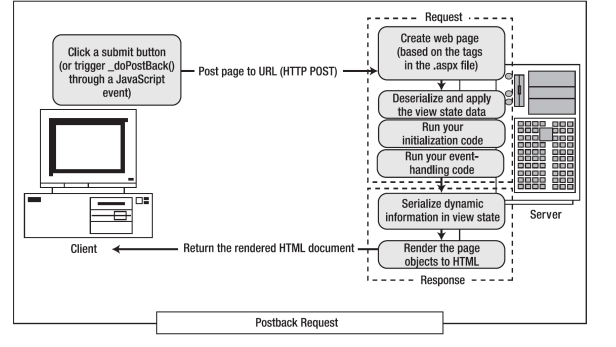

 $V1.0 - 37/40$ 

#### Platforma .NET – Wykład 11 Technologia ASP.NET 2/2 Ratforma .NE :<br>Larządzanie stanem strony<br>Korzystanie : zystanie z "page postback"

# Kontrolki są źródłem efektu "page postback"

Kontrolki które powodują natychmiastowy "round-trip":

▶ przycisk – zdarzenie Click

 $\verb|`$ 

Kontrolki o opóźnionej obsłudze, będą przetwarzane w następnym "round-trip": ▶ pole tekstowe – zdarzenie TextChanged

<asp:TextBox Runat="server" OnTextChanged="DoTextChanged" />

▶ lista – zdarzenie SelectedIndexChanged

<asp:ListBox Rows="3" Runat="server" OnSelectedIndexChanged="DoSIChanged" />

Kontrolki z automatycznym post-back, ▶ pole tekstowe – zdarzenie TextChanged

 $V1.0 - 38/40$ <asp:TextBox Runat="server" AutoPostBack="true" OnTextChanged="DoTextChanged" />

Platforma .NET – Wykład 11 Technologia ASP.NET 2/2 Zarządzanie stanem strony<br>∟Korzystanie z "page postback"

# Komunikacja zwrotna - "cross-page postback"

Strony mogą wykonać post back do innych stron, wykorzystywane są wtedy następujące właściwości:

▶ control.PostBackUrl – adres docelowy żądania zwrotnego,

- ▶ Page.PreviousPage zwraca referencję do strony, która generowała żądanie zwrotne,
- ▶ PreviousPage.IsCrossPagePostBack informacja, czy wystąpiło żądanie zwrotne z innej strony.

<span id="page-9-0"></span><html> <body> <form runat="server"><br> [<asp:TextBox ID="Input" RunAt="server" />](#page-0-0)<br> [<asp:Button Te](#page-6-0)[xt](#page-9-0)="Test" PostBackUrl="PageTwo.aspx" RunAt="server" /><br> [</form>](#page-8-0) </body> </html>

 $V1.0 - 39/40$ 

Platforma .NET – Wykład 11 Technologia ASP.NET 2/2 Już za tydzień na wykładzie

# W następnym tygodniu między innymi

- 1. Model View Controller,
- 2. źródła technologii MVC,
- 3. pierwsza aplikacja,
- 4. podstawowe elementy,
- 5. przekierowania, adresy, kontrolery oraz widoki,
- 6. AJAX i MVC.
- Proponowane tematy prac pisemnych:
- 1. zarządzanie stanem w dużych aplikacjach ASP.NET,
- 2. współpraca z bazami danych aplikacji ASP.NET,
- 3. tworzenie własnych kontrolek WEB,
- 4. strona graficzna aplikacji ASP.NET, tematy, skórki, strona główna.

# Dziękuje za uwagę!!!

## Notatki

#### Notatki

Notatki